# Managing DataPower Appliances with WebSphere Appliance Management Center

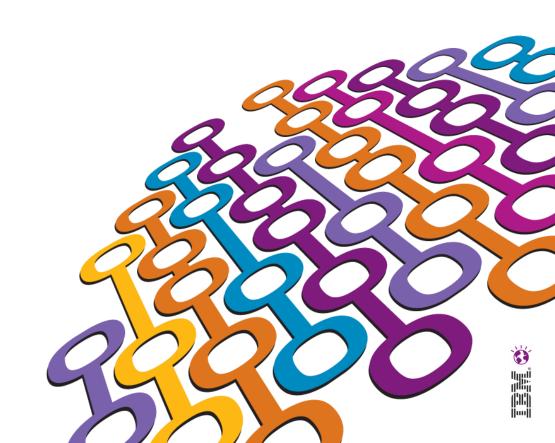

# Agenda

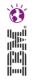

- Introduction to WebSphere Appliance Management Center
- New and noteworthy
- Multi-box Management Scenarios
  - WebSphere Appliance Management Center start up
  - Perform a secure backup of a set of appliances
  - Upgrade firmware to take advantage of new features
  - Create an application domain for a new project
  - Migrate an application to production
  - Update a service within an application domain
- WebSphere Appliance Management Toolkit

20000

# Agenda

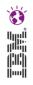

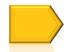

### Introduction to WebSphere Appliance Management Center

- New and Noteworthy
- Selected Multi-box Management Scenarios
  - WebSphere Appliance Management Center start up
  - Perform a secure backup of a set of appliances
  - Upgrade firmware to take advantage of new features
  - Create an application domain for a new project
  - Migrate an application to production
  - Update a service within an application domain
- WebSphere Appliance Management Toolkit

20000

# Introduction to WebSphere Appliance Management Center

- Web application which provides multi-box operational management for WebSphere DataPower SOA appliances
  - Centralized firmware management
  - Disaster recovery
  - Configuration life cycle deployment
- Separate, standalone monitoring component
- Available for download, free of charge, to licensed users entitled to service for a supported appliance:
  - Machine types: 9004, 9005
  - Model types / firmware levels:
    - XA35, XS40, XI50, XI50B, XI50 for zEnterprise, XG45, XI52, XB60, XB63, XM70 (V3.8.0 – V5.0.0)
    - XE82 (V1.0), XC10 (V2.0)

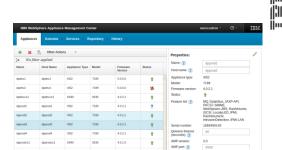

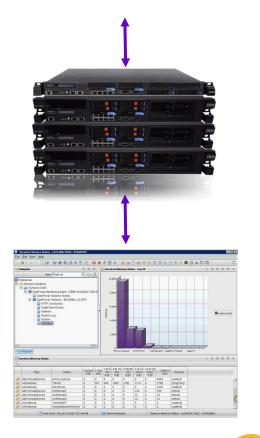

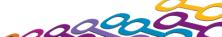

# iek 🥸

# Introduction to ITCAM Agent for WebSphere DataPower Appliances

- •Focused on monitoring appliance level metrics including resource utilization, object status, system log, event notifications, transaction latency, as well as the network and connection statistics, etc. for DataPower Appliances
- Supports subnodes, to make it easy to monitor multiple DataPower Appliances with one agent
- Monitors remotely through SOMA (SOAP Configuration Management) requests

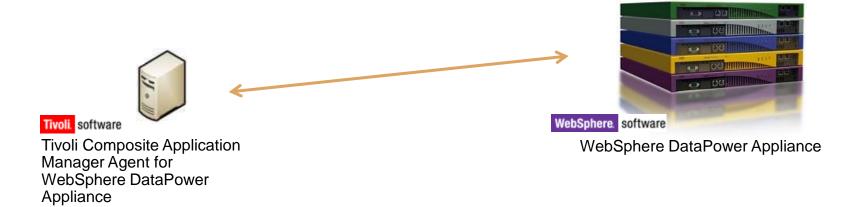

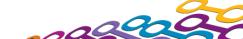

# **Agenda**

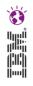

Introduction to WebSphere Appliance Management Center

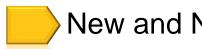

### New and Noteworthy

- Selected Multi-box Management Scenarios
  - WebSphere Appliance Management Center start up
  - Perform a secure backup of a set of appliances
  - Upgrade firmware to take advantage of new features
  - Create an application domain for a new project
  - Migrate an application to production
  - Update a service within an application domain
- WebSphere Appliance Management Toolkit

made

# **New and noteworthy**

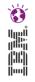

### Lighter, snappier, more streamlined interactions

- The management user interface is now implemented on the IBM WebSphere Application Server Liberty Profile
  - Much lower disk and memory resource consumption
  - Fast install and start up time
  - Improved user interface responsiveness
- The user interface has been simplified for improved work flow
  - Navigation is provided in a standard menu bar
  - Page content and available actions are consistent and clear
  - Targeted feedback available in the UI
  - Detailed history is available on a separate page

20000

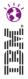

### WebSphere Appliance Management Center UI

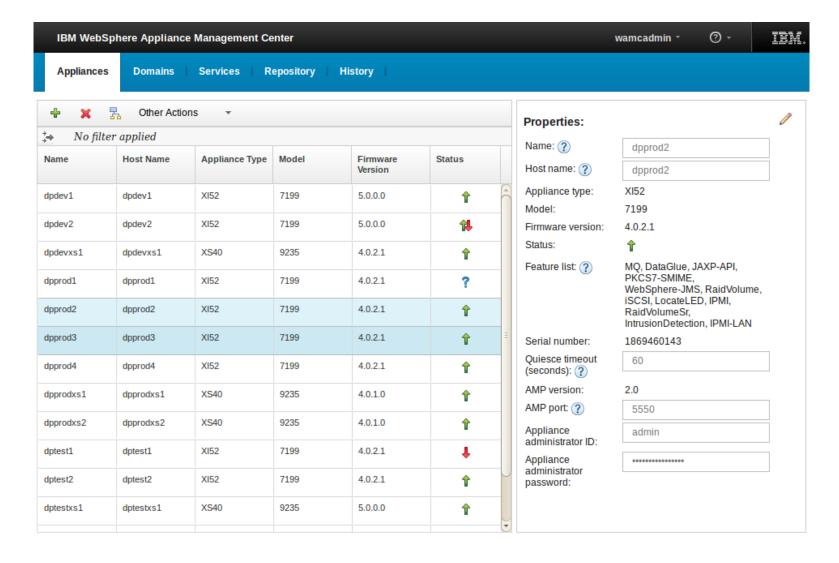

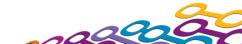

# DH.

### Simplified layout for improved work flow

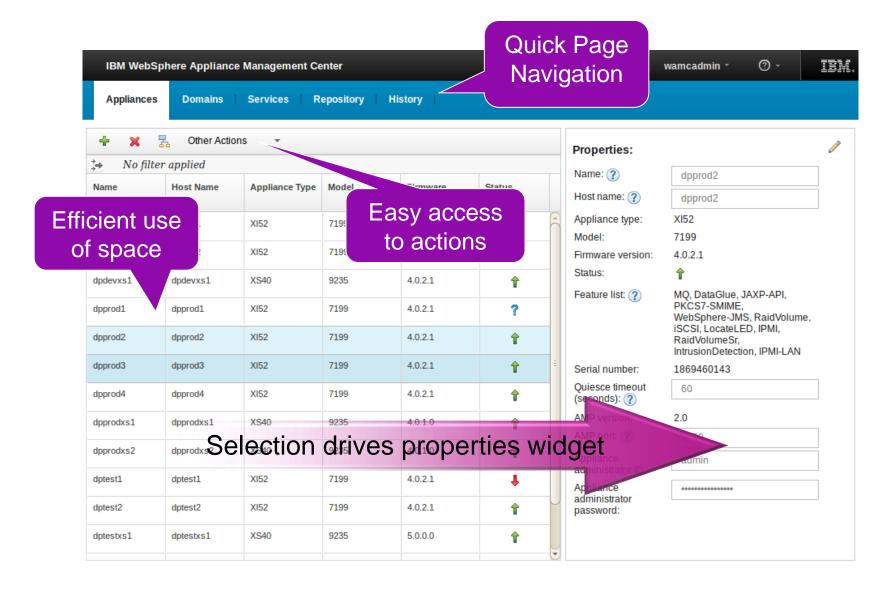

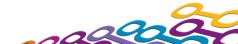

# **New and noteworthy**

### Flexible appliance and domain operations

- Filters allow the user to quickly view appliances, domains or services
- Selections may be made for all or some appliances in a filtered view
- When one or more objects is selected, only actions that may be applied to all of the selected objects are available
- An appliance may be managed by more than one instance of the WebSphere Appliance Management Center

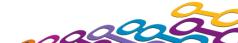

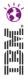

### **Filtering**

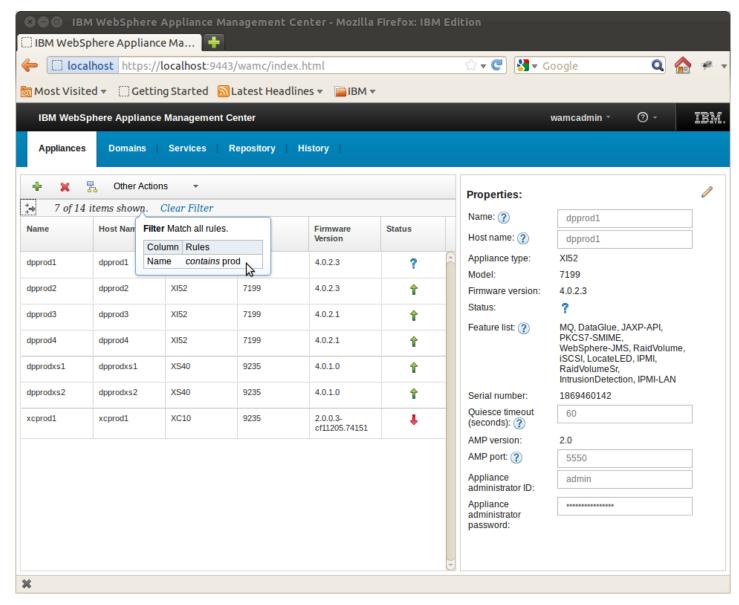

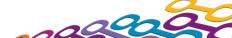

# **New and noteworthy**

# ð İ

## Improved firmware management support

- Simplified firmware upload and deployment
- Supports firmware management on XC10

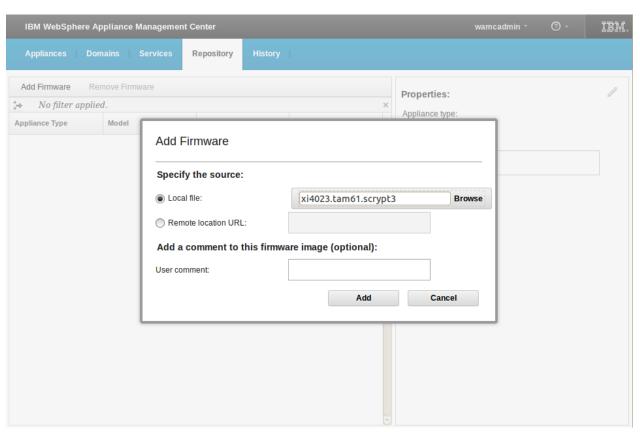

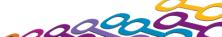

# idh.

# **New and noteworthy**

# Finer grained configuration management

- Previous versions of WebSphere Appliance Management
  Center support deploying configuration at the domain level
- The new WebSphere Appliance Management Center for WebSphere Appliances supports deploying configuration at the domain and service levels
  - View the services in one or more domains
  - Deploy service configuration to one or more domains with or without an associated deployment policy
  - Remove a service and it's associated objects from a domain

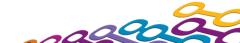

# ibh.

# Finer grained configuration management

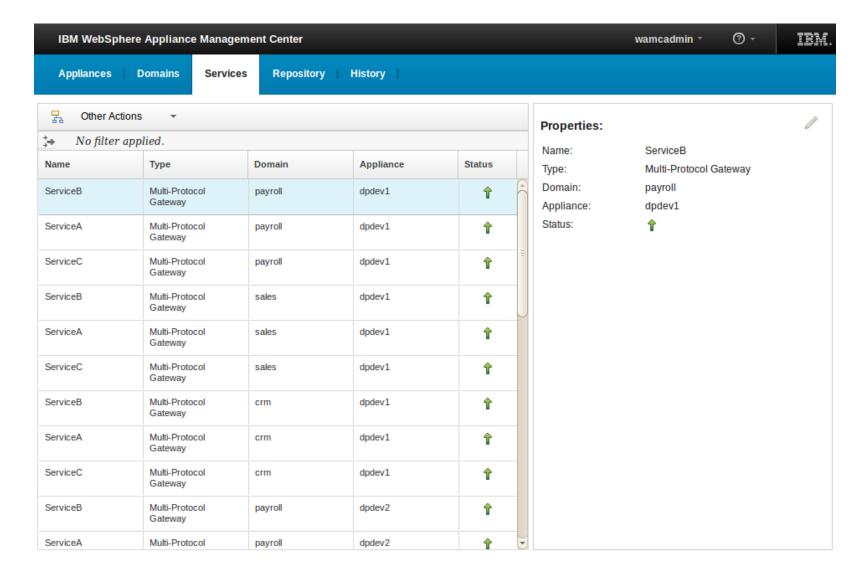

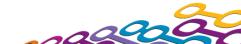

# ITCAM Agent for WebSphere DataPower Appliance

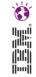

### Multiple application domains monitoring

- Agent will discover all domains on the appliance
- Support for collecting metric data from all application domains on the appliance

### Granular memory usage monitoring

- Service level memory usage
- Domain level memory usage

### WSM agent status monitoring

- Monitor the status of WSM agent on each domain of a DataPower appliance
- Situation triggered when WSM agent status reaches thresholds

### XC10 Support

- Collect data with SNMP
- A new subnode for XC10 will be added in the navigator

### Expanded Support for DataPower appliance models

- XC10
- 9005
- Blade for zEnterprise

### Extended platform support

pLinux

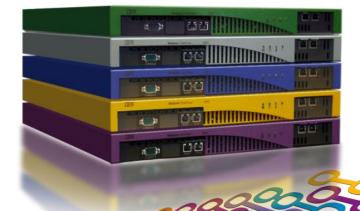

# **Application Domain Monitoring**

- One sub-node to monitor all domains of a DataPower appliance
  - Improved scalability, especially for monitoring large DataPower appliance deployments
- Eliminate the limitation of only collecting data from the default domain
  - Utilizes the SOAP Configuration Management service to collect data.

- Simplified configuration
  - Removes the need to configure SNMP on the agent
  - Removes the need to create multiple subnodes to monitor each domain (SNMP community) in one agent instance

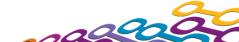

# **Multiple Domain Monitoring**

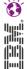

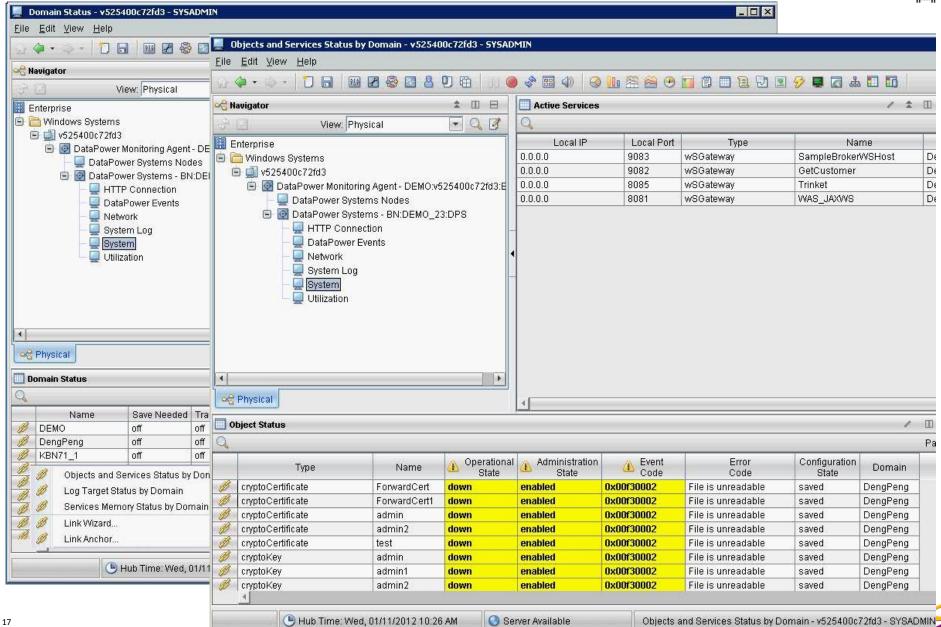

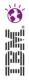

# **Granular Memory Usage Monitoring**

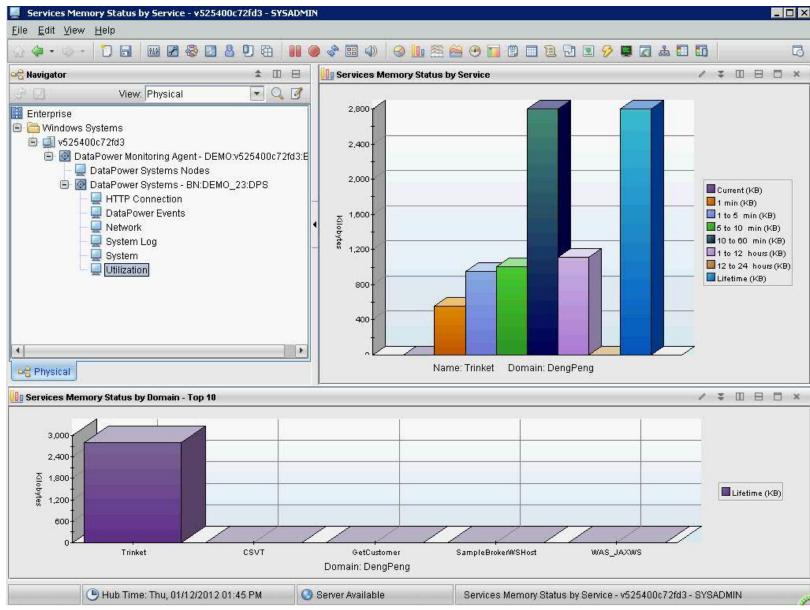

# **WSM Agent Status Monitoring**

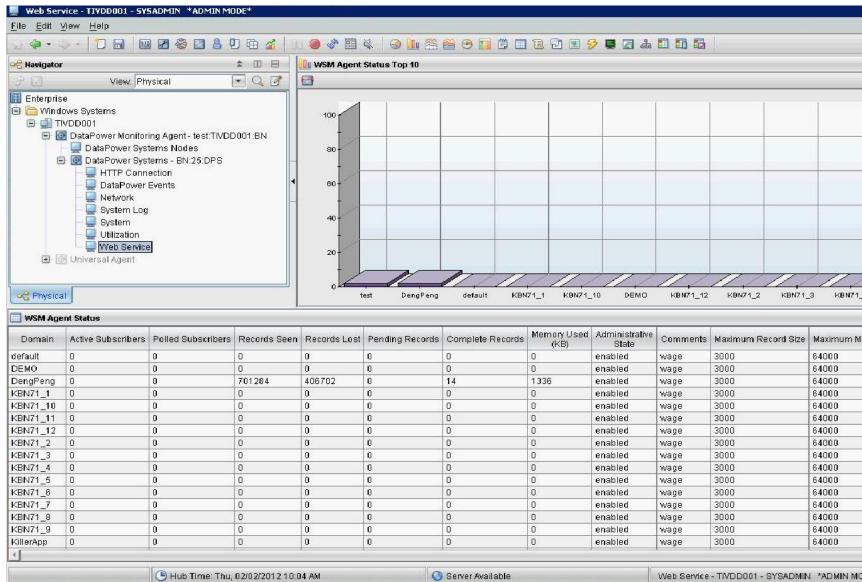

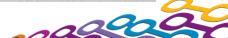

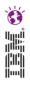

# **XC10 Support**

Shows appliance health, system information, CPU and memory usage, and grid, map, and JVM statistics

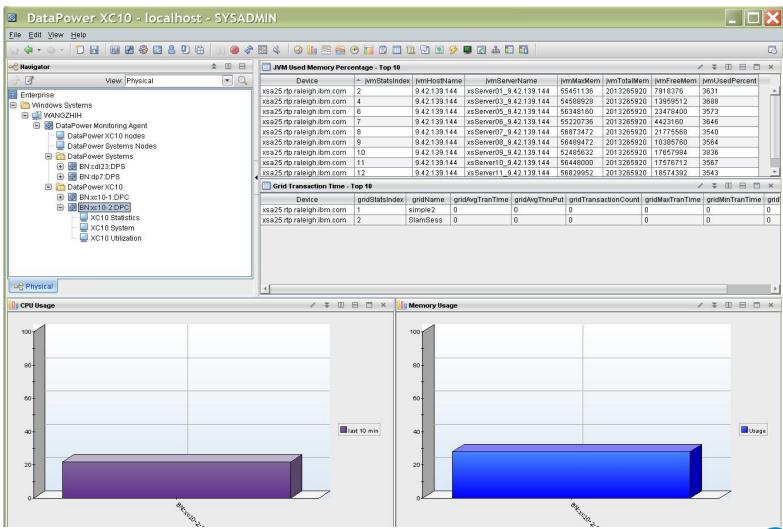

# Agenda

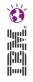

- Introduction to WebSphere Appliance Management Center
- New and Noteworthy
- Selected Multi-box Management Scenarios
  - WebSphere Appliance Management Center start up
  - Perform a secure backup of a set of appliances
  - Upgrade firmware to take advantage of new features
  - Migrate an application to production
  - Update a service within an application domain
- WebSphere Appliance Management Toolkit

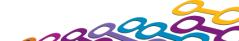

# **Management Scenarios**

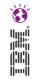

### Scenario background

- JK Enterprise wants to use WebSphere Appliance Management Center to ease operational management of appliances in development, test, and production
  - XS40 security appliances in the DMZ
  - XI52 integration appliances in the ESB tier
  - XC10 caching appliances in the application tier
- Device configuration is created in development, then migrated to test and production; deployment policies are used to manage differences across the three environments
- New firmware versions are verified in development and test before upgrading production appliances
- Configuration changes will be minimized via centralized service governance and SLA management, with automatic policy synchronization and enforcement between WebSphere DataPower 5.0.0 appliances and WebSphere Services Registry and Repository

# Agenda

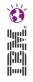

- Introduction to WebSphere Appliance Management Center
- New and Noteworthy
- Selected Multi-box Management Scenarios

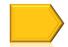

- WebSphere Appliance Management Center start up
- Perform a secure backup of a set of appliances
- Upgrade firmware to take advantage of new features
- Migrate an application to production
- Update a service within an application domain
- WebSphere Appliance Management Toolkit

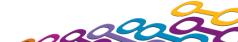

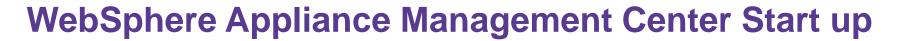

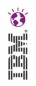

### 1. Download the application

 Download WebSphere Appliance Management Center for WebSphere Appliances from IBM from:

http://www.ibm.com/support/docview.wss?rs=171&uid=swg24032265

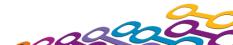

# idh.

# WebSphere Appliance Management Center Start up

# 2. Determine where to host WebSphere Appliance Management Center

- Requires a supported server with network connectivity to the appliances you wish to manage
  - AIX 6.1/7.1 (64-bit)
  - RHEL 5/6 (System z/x86-64)
  - SLES 10/11 (System z/x86-64)
  - Windows Server 2008 (x86-64)
  - Windows Server 2008 R2 (x86-64)
- Requires a supported browser on the server or a workstation
  - Firefox 3.6 or 10.0 ESR
  - Internet Explorer 8.0 or 9.0

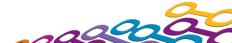

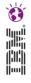

### 3. Install WebSphere Appliance Management Center

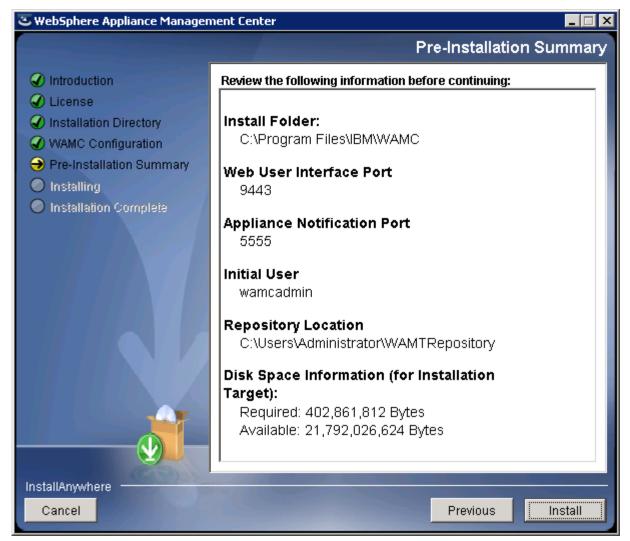

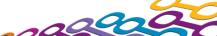

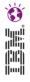

# 4. Add appliances

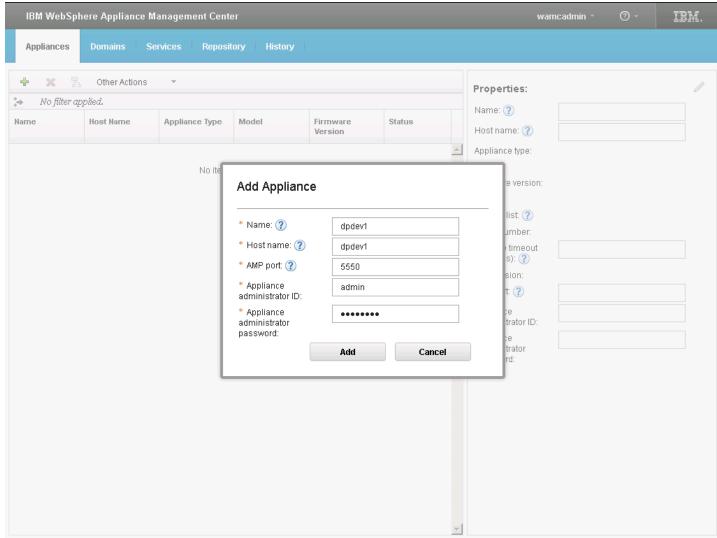

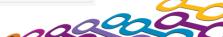

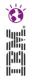

## 5. View appliance status and properties

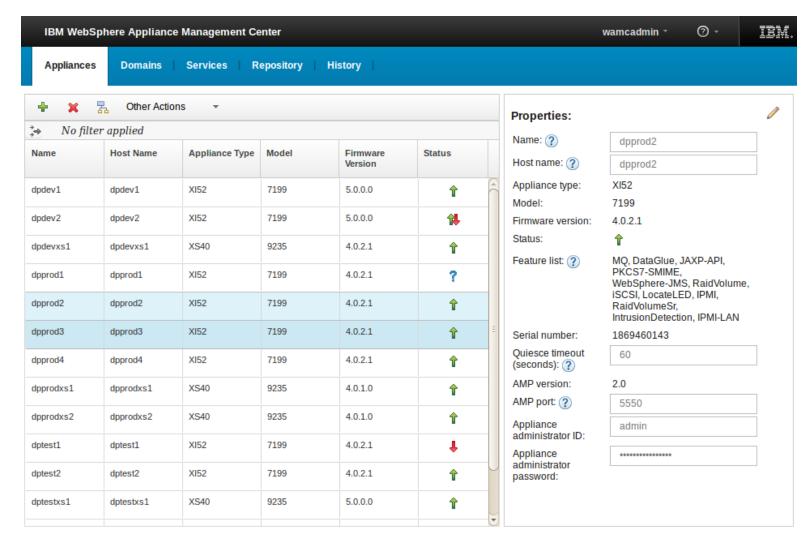

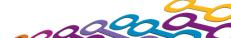

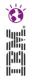

### 6. View domains

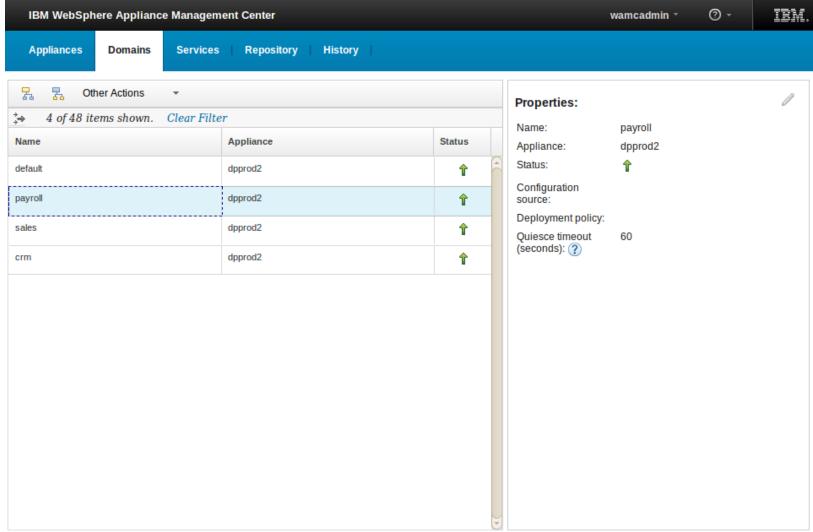

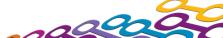

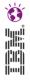

### 7. View services

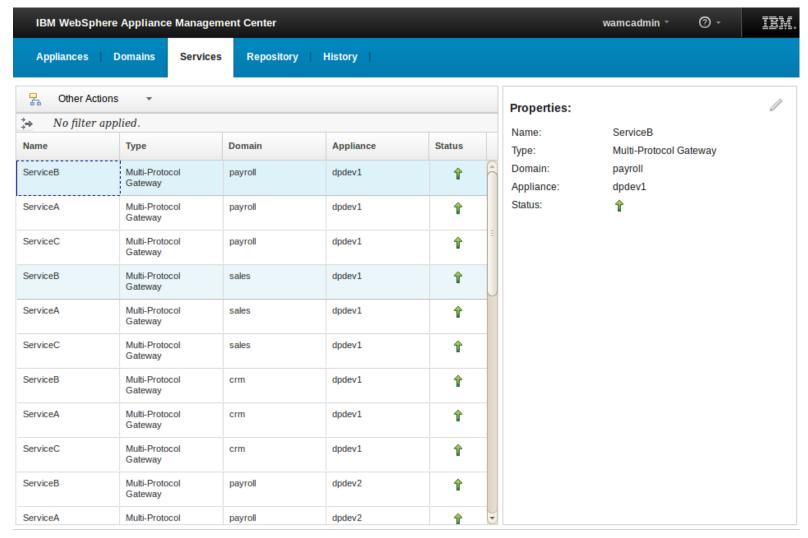

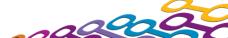

# Agenda

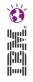

- Introduction to WebSphere Appliance Management Center
- New and Noteworthy
- Selected Multi-box Management Scenarios
  - WebSphere Appliance Management Center start up

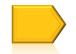

- Perform a secure backup of a set of appliances
- Upgrade firmware to take advantage of new features
- Migrate an application to production
- Update a service within an application domain
- WebSphere Appliance Management Toolkit

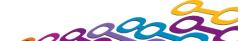

### Perform a secure backup of production appliances

### 1. Select the appliance to back up

- To implement a disaster recovery for an appliance, or to prepare to upgrade the firmware on an appliance, select the appliance from the appliances page and select the "Backup" button
  - An appliance must have been initialized with secure backup enabled in order to perform a backup
  - This feature is not yet available for XC10 appliances

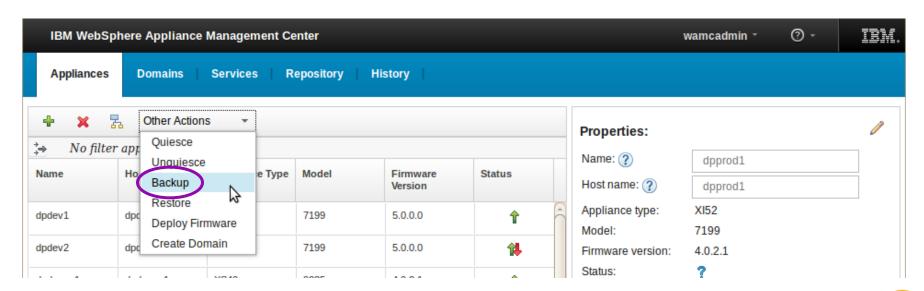

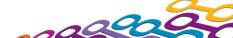

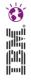

## Perform a secure backup of production appliances

## 2. Provide required input and perform the back up

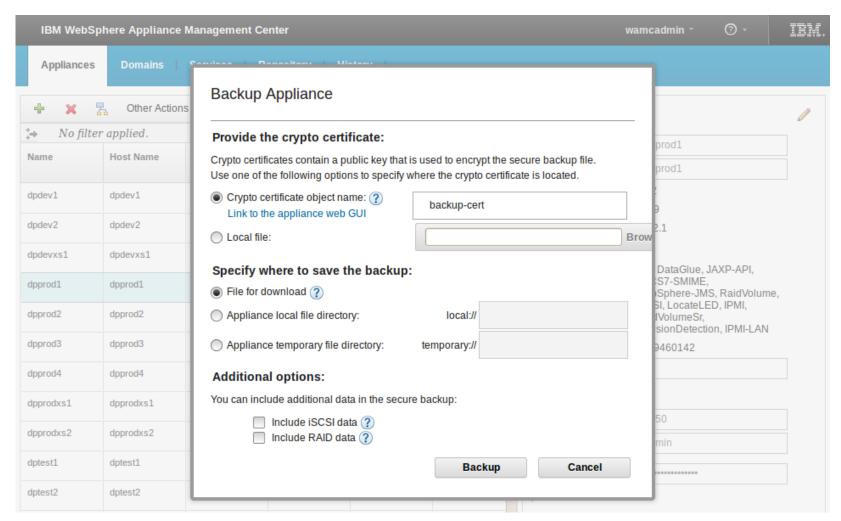

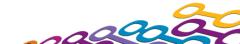

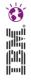

### Perform a secure backup of production appliances

### 3. Backup success message is displayed

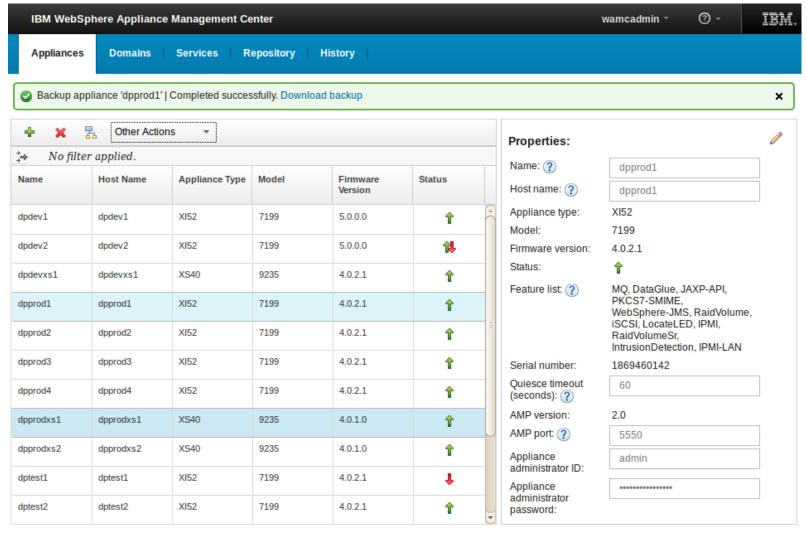

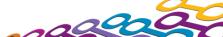

# Agenda

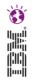

- Introduction to WebSphere Appliance Management Center
- New and Noteworthy
- Selected Multi-box Management Scenarios
  - WebSphere Appliance Management Center start up
  - Perform a secure backup of a set of appliances

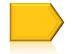

- Upgrade firmware to take advantage of new features
- Migrate an application to production
- Update a service within an application domain
- WebSphere Appliance Management Toolkit

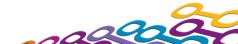

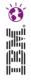

## **Upgrade Appliance Firmware**

## 1. Add the appliance firmware to the repository

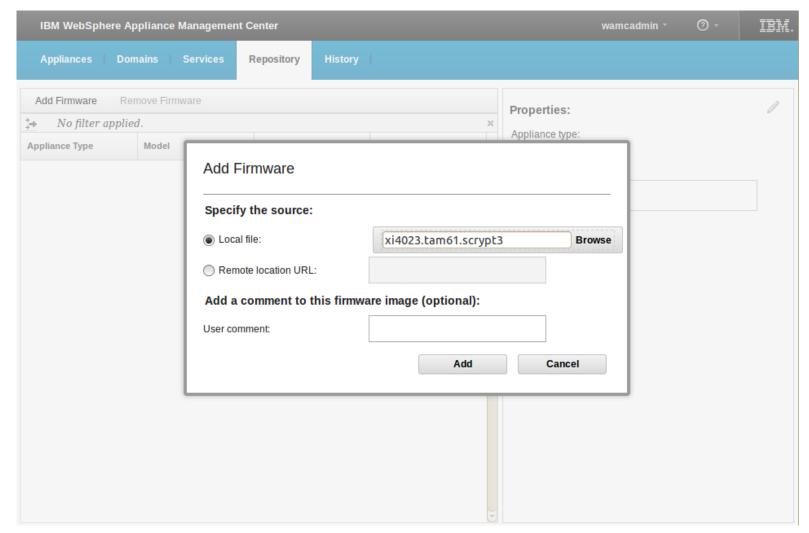

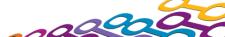

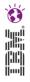

#### **Upgrade Appliance Firmware**

# 2. Select the appliance(s) to upgrade, then select Deploy Firmware

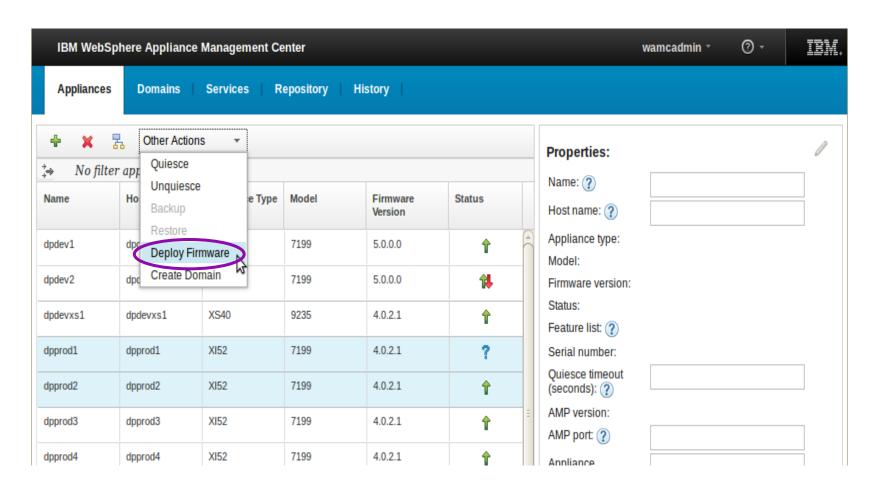

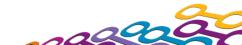

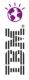

#### **Upgrade Appliance Firmware**

#### 3. Perform the appliance firmware upgrade

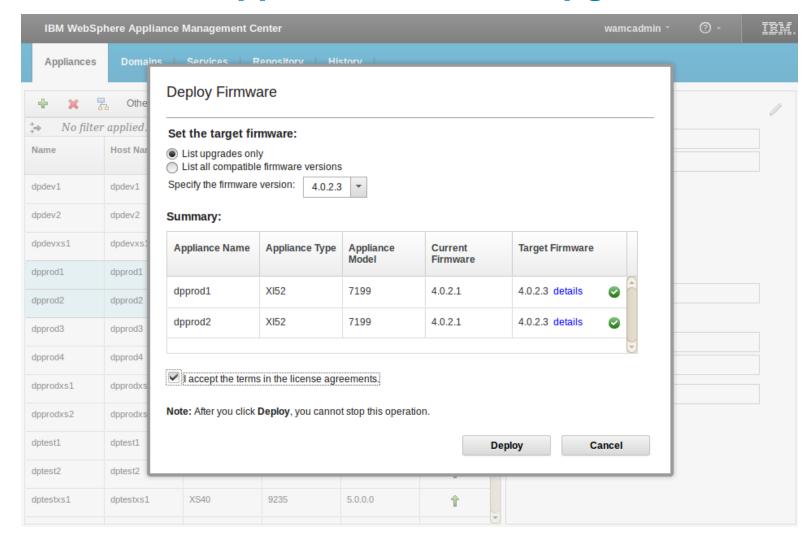

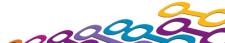

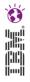

#### **Upgrade Appliance Firmware**

#### 3. Verify the firmware was successfully updated

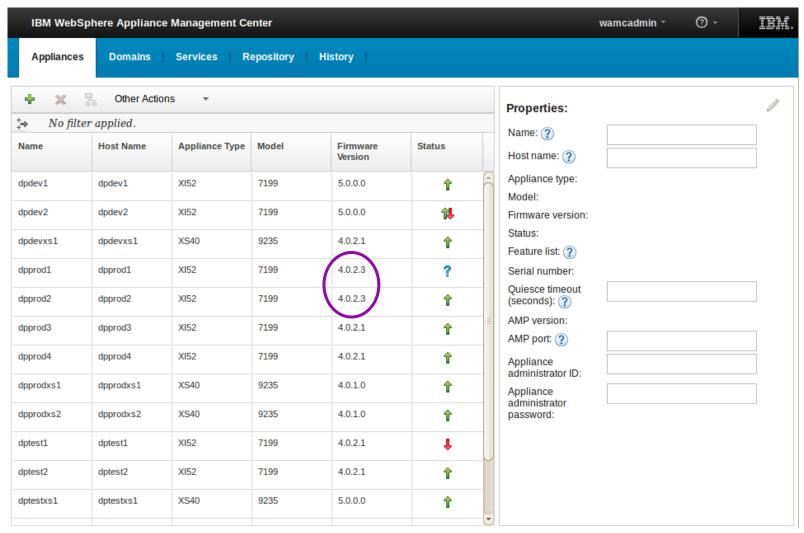

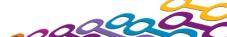

# Agenda

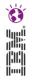

- Introduction to WebSphere Appliance Management Center
- New and Noteworthy
- Selected Multi-box Management Scenarios
  - WebSphere Appliance Management Center start up
  - Perform a secure backup of a set of appliances
  - Upgrade firmware to take advantage of new features

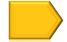

- Migrate an application to production
- Update a service within an application domain
- WebSphere Appliance Management Toolkit

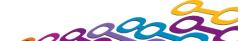

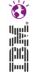

#### 1. Export the application domain configuration

 If an exported application domain is not already available, perform an export via the DataPower WebGUI or XML Management Interface

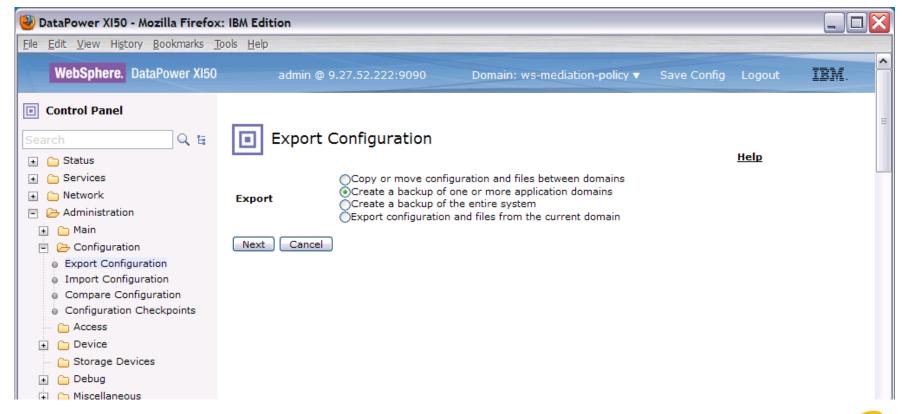

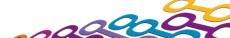

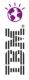

#### 2. Create a deployment policy

 If a deployment policy is not already created, create a deployment policy to change any properties that are different in the production environment.

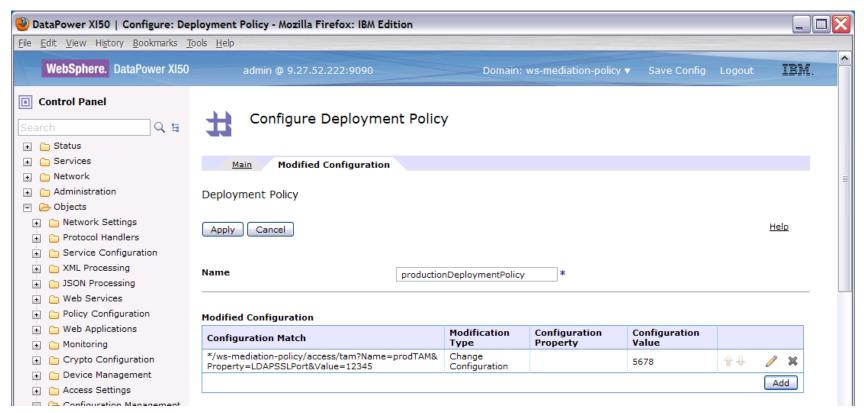

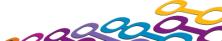

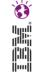

# 3. Select the production appliances and click Create Domain

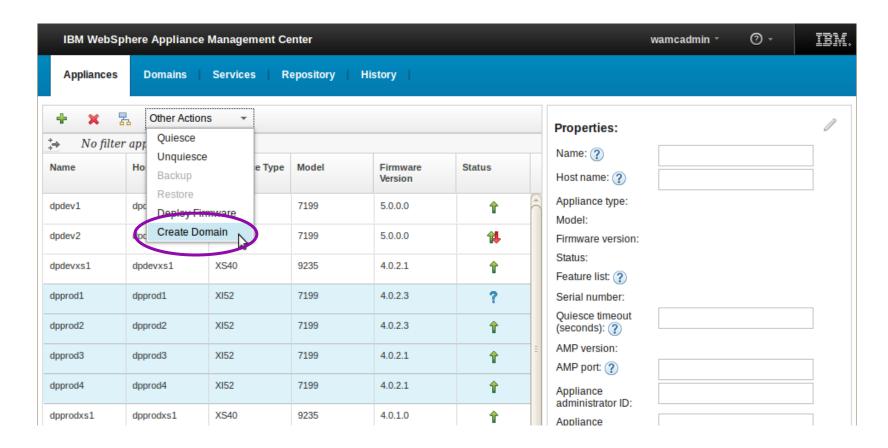

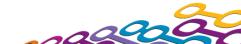

# ibr.

## Migrate an application to production

#### 4. Provide the name of the domain, click Next

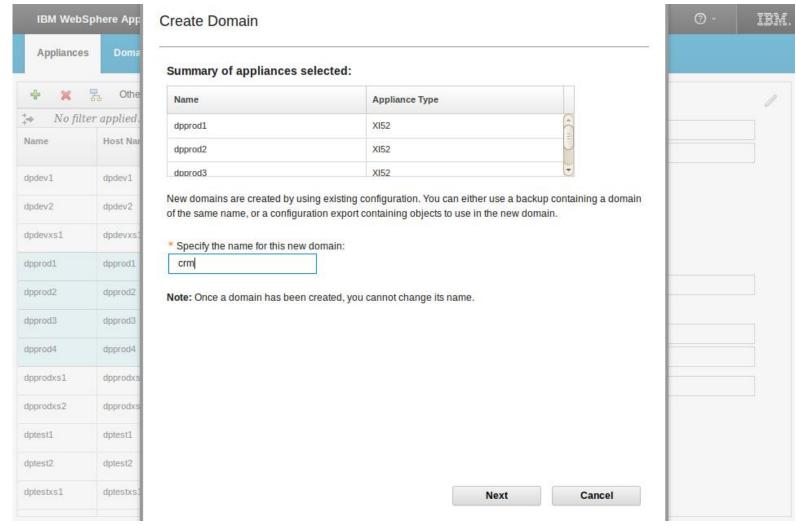

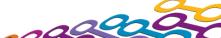

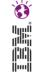

#### 5. Provide the exported configuration and policy

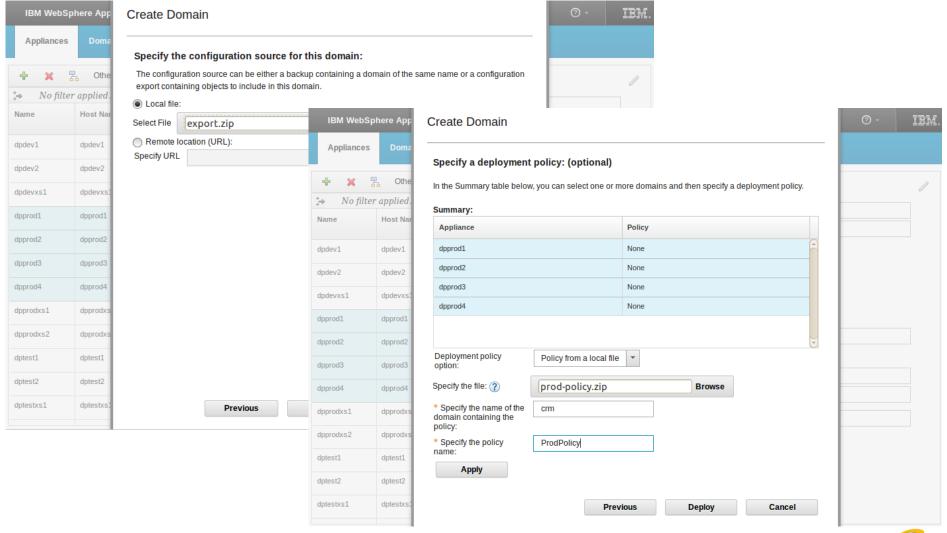

#### 6. Verify the application is working as expected

- The domain are deployed one at a time to each appliance, without pause.
- A message will be provided for each appliance to indicate success or error.
- Verify each domain was successfully deployed by sending test messages for the services deployed in the domain.

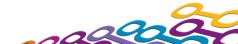

# Agenda

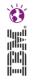

- Introduction to WebSphere Appliance Management Center
- New and Noteworthy
- Selected Multi-box Management Scenarios
  - WebSphere Appliance Management Center start up
  - Perform a secure backup of a set of appliances
  - Upgrade firmware to take advantage of new features
  - Migrate an application to production
- Update a service within an application domain
- WebSphere Appliance Management Toolkit

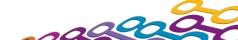

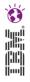

# 1. Select the service from the Services page and click Deploy Configuration

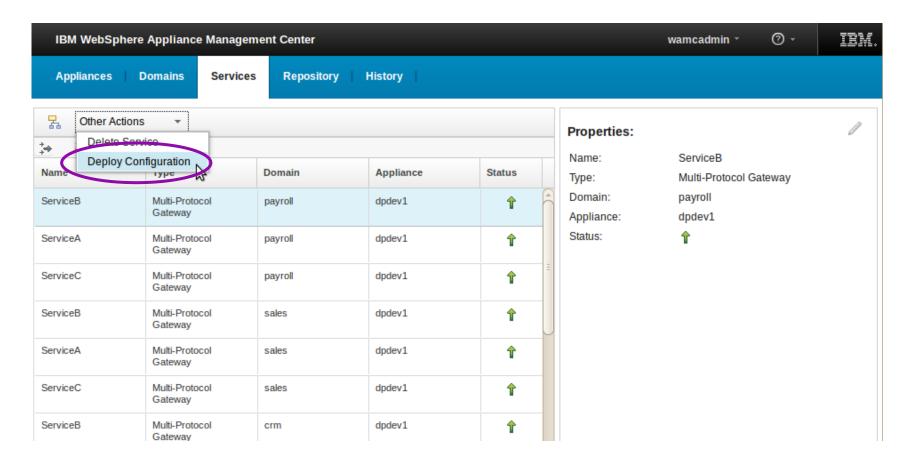

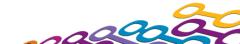

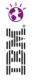

#### 2. Provide the exported configuration

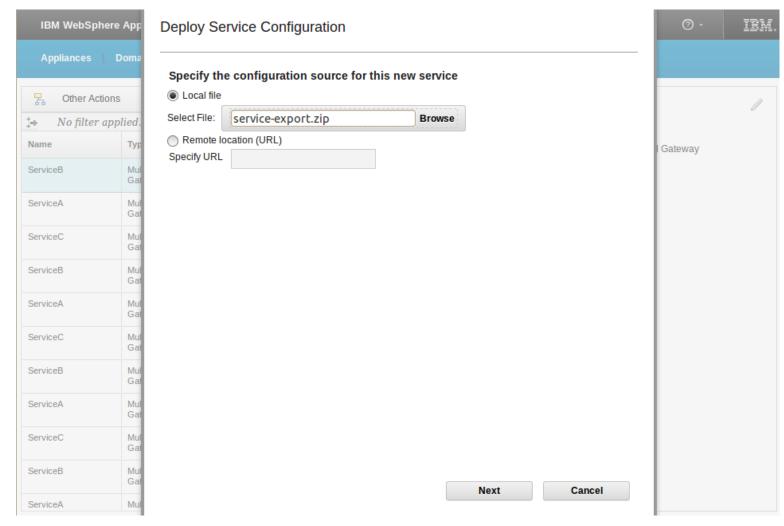

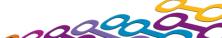

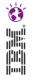

# 3. Optionally modify the deployment policy then click Finish to deploy the service configuration

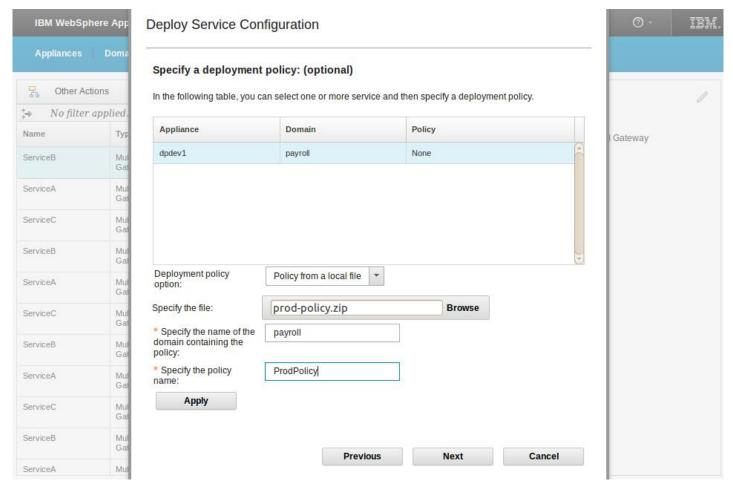

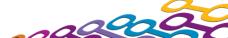

#### 4. Verify the service is working as expected

- The service is quiesced before deploying the updated configuration, then unquiesced when the deployment is complete.
- The service is deployed one at a time to each domain, without pause.
- A message will be provided for each domain to indicate success or error.
- Verify the service was successfully deployed by sending test messages to the services deployed in the domain.

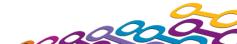

# Agenda

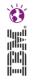

- Introduction to WebSphere Appliance Management Center
- New and Noteworthy
- Selected Multi-box Management Scenarios
  - WebSphere Appliance Management Center start up
  - Perform a secure backup of a set of appliances
  - Upgrade firmware to take advantage of new features
  - Migrate an application to production
  - Update a service within an application domain

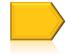

WebSphere Appliance Management Toolkit

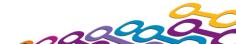

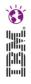

#### **Overview**

- Provides a Java API and Jython scripting interface for automated and / or headless operational management
  - Centralized firmware management
  - Disaster recovery
  - Configuration life cycle management, including deployment at the service level
- Used by WebSphere Appliance Management Center
- Available as a free, unsupported download
- developerWorks articles with Java and Jython samples:
  - http://www.ibm.com/developerworks/websphere/library/techarticles/ /1011\_burke/1011\_burke.html
  - http://www.ibm.com/developerworks/websphere/library/techarticles/ /1102\_burke/1102\_burke.html

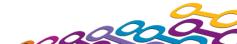

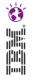

#### **Architecture**

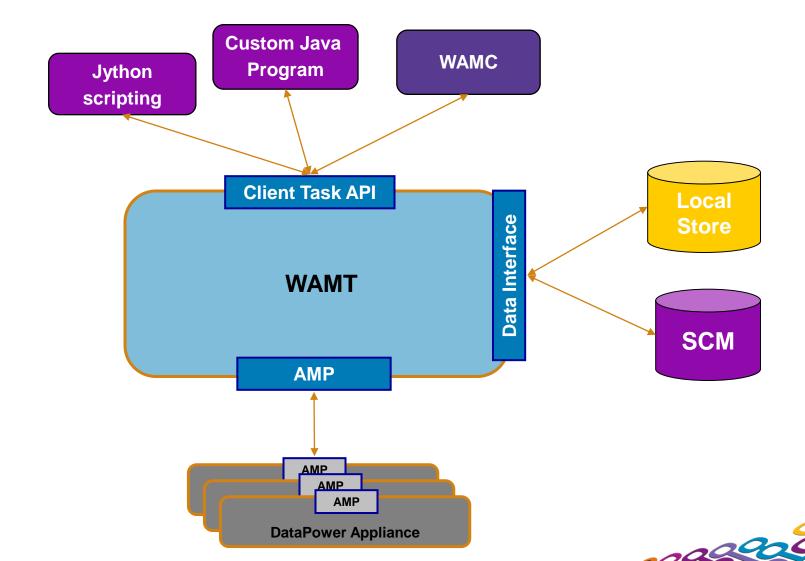

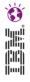

#### **Object Model**

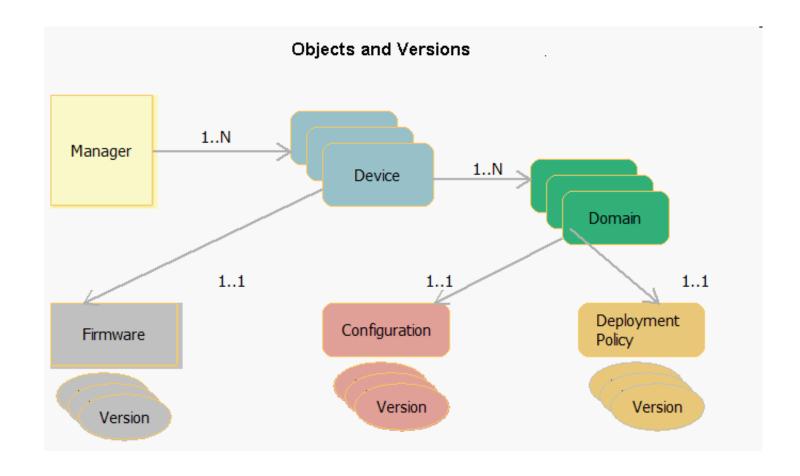

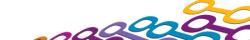

#### What's new

- Multiple managers can manage the same appliance
  - Limitation: The local store still cannot be accessed by multiple managers at the same time
- Support for DataPower services
  - Get the services for a domain
  - Deploy new service to one or more domains
  - Update service in one or more domains
- Support for WebSphere DataPower XC10 appliance
  - Get appliance information and manage firmware
- Support for WebSphere DataPower firmware level 5.0.0

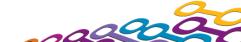

#### Webinar on WAMC

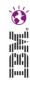

#### What will it cover?

- WAMC v5 Features and Functions
- Demo

#### Who should attend?

- DataPower Developers
- IT Operations responsible for managing DataPower appliances

#### When?

10th October from 2pm - 3:30pm UK time

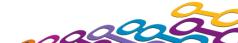

### **Copyright and Trademarks**

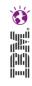

© IBM Corporation 2012. All Rights Reserved.

IBM, the IBM logo, ibm.com are trademarks or registered trademarks of International Business Machines Corp., registered in many jurisdictions worldwide. Other product and service names might be trademarks of IBM or other companies. A current list of IBM trademarks is available on the Web at "Copyright and trademark information" at www.ibm.com/legal/copytrade.shtml.

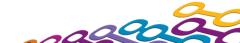